# **天逸7000-15ICB IdeaCentre T540-15ICB G IdeaCentre GeekPro-15ICB 用户手册电子版**

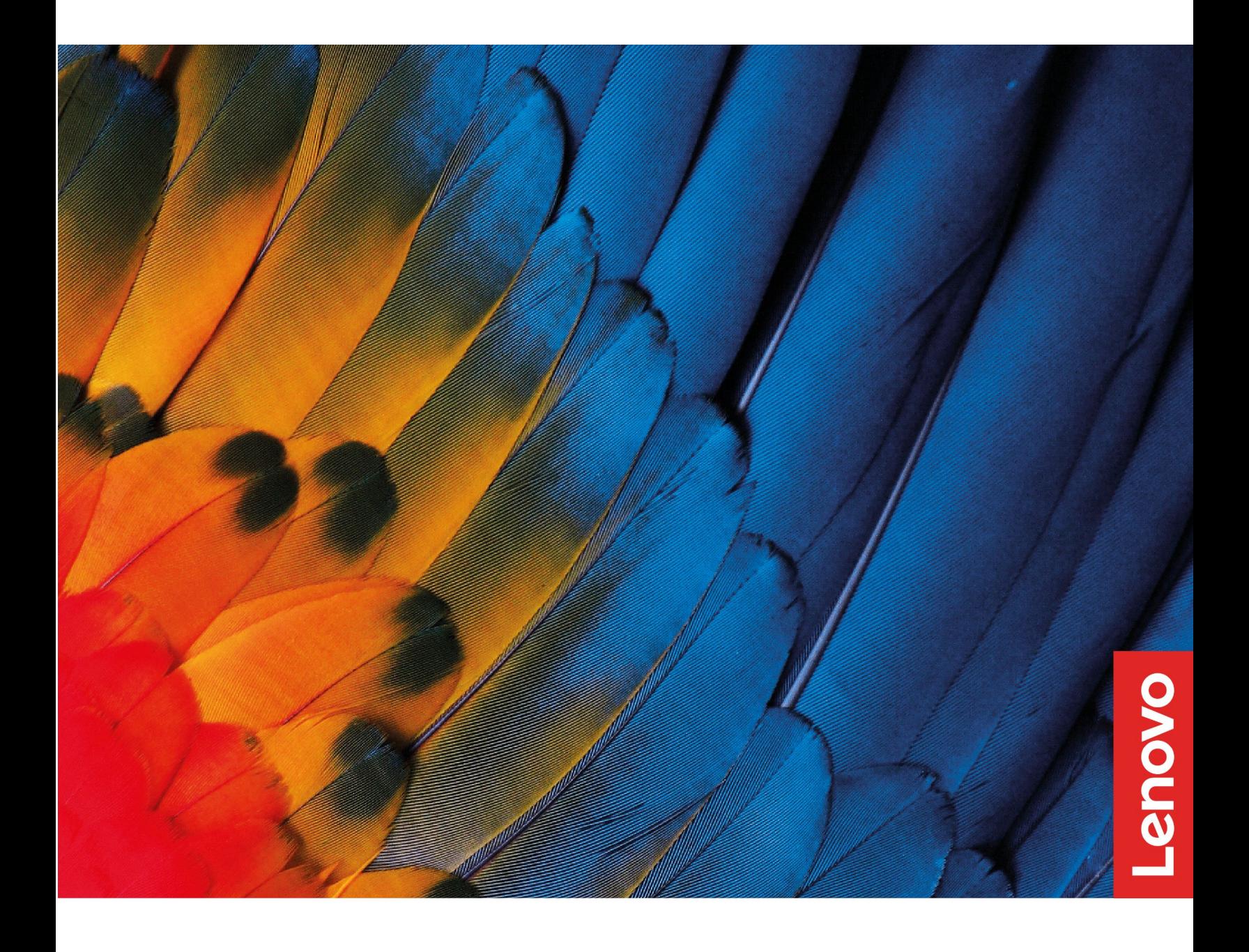

# **目录**

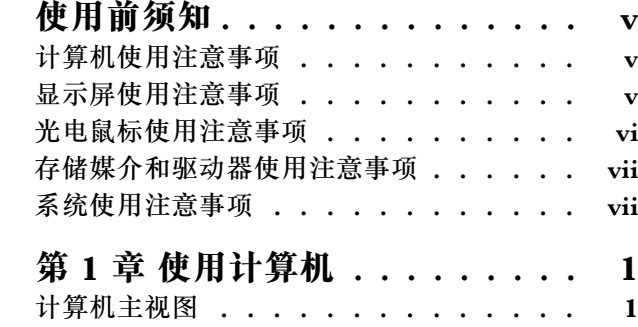

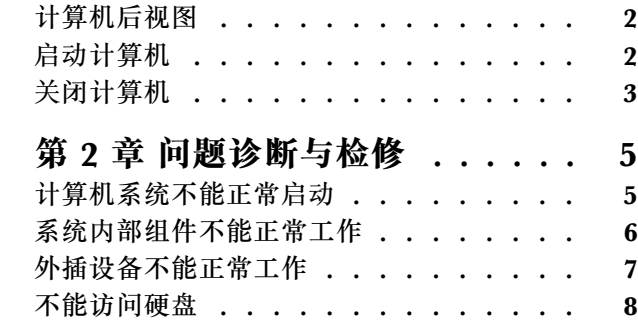

### <span id="page-3-0"></span>**使用前须知**

本说明书的用途在于帮助您正确地使用本产品,在第一次安装和使用本产品之前,请您务必先仔 细阅读随机配送的所有资料,特别是本说明书中安全信息及其他条款所提及的注意事项。这会有 助于您更好地使用本产品。

### **计算机使用注意事项**

- 请避免在计算机产品运行时用防尘罩或防尘布遮挡其顶部的散热通风孔,以防对产品硬件造成 损坏。
- 切勿打开诸如光驱、电源适配器等不可维修部件的外壳。

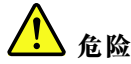

**打开光驱或者电源适配器外壳可能会导致触电、激光辐射、甚至爆炸。**

- 切勿摔落、撞击、刮擦、扭曲、击打、振动、推动计算机机身、显示屏或外部设备。
- 如果您所购买的计算机产品具有无线网卡,该无线网卡可能和一些老版本的路由器存在兼容性 的问题,产生无法连接的状况,建议您联系路由器的厂商更新路由器的固件解决该问题。
- 联想对第三方软件和病毒程序利用您计算机中的摄像头、麦克风等多媒体设备,通过WiFi、蓝 牙、以太网等通讯方式获取到您的个人隐私内容(包括图像或者声音等),联想不承担相应责 任。

### **显示屏使用注意事项**

每次保养显示屏前务必切断电源。

严禁:

- 直接用水或液体擦拭显示屏。
- 使用溶剂或研磨剂。
- 使用易燃的清洁物质清洁显示屏。
- 用尖利的或研磨物件接触显示屏。这类接触可能对您的屏幕造成永久损坏。
- 使用任何含有抗静电溶液或类似添加物的清洁剂。这将破坏屏幕区的涂层。

应该:

- 将一块柔软的抹布略蘸点水轻轻擦拭周围和屏幕。
- 用湿抹布和少许温和的清洁剂擦去油脂或手指印。

**注:**

- 请勿跌落、撞击、划伤液晶显示屏或将重物置于其上。
- 避免直接接触由于液晶显示屏破裂而溅出的液晶物质。如有接触,使用大量清水冲洗至少15分 钟。
- 请勿触摸显示屏区域(触摸屏除外),粗暴的操作或过大的压力都容易使其损坏。
- <span id="page-4-0"></span>• 保持干燥清洁的工作环境、避免与化学药品相接触。
- 尽量避免长时间显示同一画面或长时间处于高亮工作状态。
- 清洁屏幕之前务必确认抹布清洁且没有异物。

#### **触摸屏注意事项:**

- 使用时避免阳光或灯光直射。
- 禁止使用腐蚀性液体擦拭触摸屏表面。
- 在日常使用中应尽量保持触摸屏表面的清洁干净。
- 严禁用尖锐和锋利的物品接触触摸屏。
- 操作时避免对触摸屏进行重压。
- 远离强电磁干扰场所。
- 应经常执行校准定位程序。

长时间使用显示器可能造成视觉疲劳,注意以下因素可能减少视觉疲劳:

- 使用环境照明及光源,个人工作习惯和姿势,显示屏幕对环境光源的反射等。
- 调整显示器,如观看角度,位置等可能减少眼部疲劳。
- 休息时间:
	- 长时间使用显示器后建议将视线从显示器移开一段时间以缓解疲劳。
	- 建议使用电脑工作大约1小时后至少休息5分钟。
	- 经常做短暂的休息比一次长时间休息更能有效缓解疲劳。
- 观看远处的物体:为了尽可能减小眼镜疲劳和眼镜干涩,用户可以周期性的将眼睛聚焦在显示 器以外的远处景物上。
- 眼睛保健操:
	- 眼保健动作可以帮助减少眼睛疲劳。
	- 经常重复做眼睛保健动作。如果发现有持续的眼睛疲劳请尽快咨询医生。
	- 眼睛保健动作:
		- 1. 重复向上和向下看。
		- 2. 缓慢转动眼球。
		- 3. 向对角线方向移动视线。

### **光电鼠标使用注意事项**

光电鼠标的工作原理是发光二极管发出的红色强光经桌面反射后进入传感器内,传感器感知桌面 微观纹理的变化情况计算出鼠标运动的方向和位移。因此,桌面对光线的反射情况对光电鼠标的 性能有很大的影响。在下列桌面上,光电鼠标性能下降,出现鼠标指针抖动、乱跳、移动不灵活 等故障甚至不能使用:

- 不能漫反射光线的桌面:如玻璃桌面、透明的桌垫、镜子等。
- 过于光亮的表面:如抛光的金属表面、压膜的杂志封面等。
- 有很强方向性纹理的表面: 如拉丝效果的金属表面、很直的木纹表面、榻榻米垫子等。
- 微米级均匀连贯的表面:如大理石桌面、人造大理石桌面等。
- <span id="page-5-0"></span>• 具有像素级尺寸的规格图案的表面:如坐标纸、网板印刷图案、人造木纹板等。
- 颜色太深或接近红色的表面:如黑色、红色桌面。

如果您的桌面属于上述桌面中的一种,为了更好的使用光电鼠标,建议采用下面的措施之一:

- 在桌面上放一张表面有一定粗糙度的普通白纸(不适合表面特别光亮的纸张如铜版纸), 在白 纸上面使用鼠标。
- 使用光电鼠标专用鼠标垫。

### **存储媒介和驱动器使用注意事项**

- 1. 如果您的计算机产品配备光盘驱动器,请不要触摸光盘的表面或托盘上的激光头。
- 2. 等到听见光盘或DVD咔嗒一声放入光盘驱动器中心转轴后,再关上托盘。
- 3. 安装硬盘时,只可在设备上需要压力的位置施加压力。

### **系统使用注意事项**

- 联想推荐您使用微软公司的Windows 7和Windows 10操作系统,由于微软已经不再对Windows XP及早期版本进行支持,某些软、硬件在Windows XP及早期版本的操作系统下可能存在兼容 性问题。如果您自行安装了Windows 7或者Windows 10操作系统,由于这些操作系统对硬件配 置有较高要求,您的计算机可能无法支持,而导致系统不能正常运行,部分软硬件也有可能存 在兼容性问题而导致系统不能正常运行。建议您及时到微软网站上了解最新信息,以判断您的 计算机是否符合操作系统的配置要求。为了提高您计算机系统的安全性和稳定性,请您及时到 微软网站上下载操作系统的补丁,对您的系统进行升级和更新。
- 联想推荐您使用预装的操作系统,但并不排除您可以在本产品上安装其他操作系统,但因为未 经过严格测试,联想不能保证其它非预装的或本说明书未表明支持的操作系统 在本机上使用的 稳定性、可靠性和安全性,以及其他操作系统不会对本产品原有性能、稳定性、可靠性和安全 性产生影响,联想也不能 保证提供其它操作系统下的驱动程序。
- 操作系统(如Windows 7,Windows 10等)和应用软件(如文字处理、数据库软件等)应有自 己的使用说明书。如果您在使用这些程 序时遇到问题,您应该查阅它们各自的使用说明书。
- 本产品上预装的操作系统或任何应用软件的功能与产品本身的功能是可分的,不能将任何预装 软件的功能解释为产品本身的功能。
- 对于第三方所提供的硬件或软件,联想不提供任何使用性或可靠性的承诺和服务。
- 板载集成显卡会共享物理内存的部分资源,故在系统中显示的内存值会低于实际内存的物理值。
- DVD 区 域 代 码 一 般 情 况 下 最 多 允 许 用 户 更 改 设 置 5 次 , 您 可 以 通 过 " 设 备 管 理 器"→"DVD/CD-ROM驱动器"点击相应的驱动器在"DVD区域"页面内查看相应DVD区域 代码设置次数,如果设置区域码次数到达限制次数,就只能按最后设置的区域代码播放DVD影 片。另外,某些DVD光盘可能并没有区域码限制即所谓的"0区"。

## <span id="page-7-0"></span>**第 1 章 使用计算机**

# **计算机主视图**

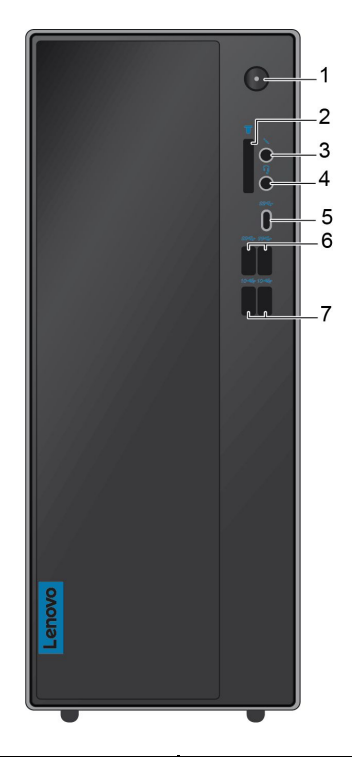

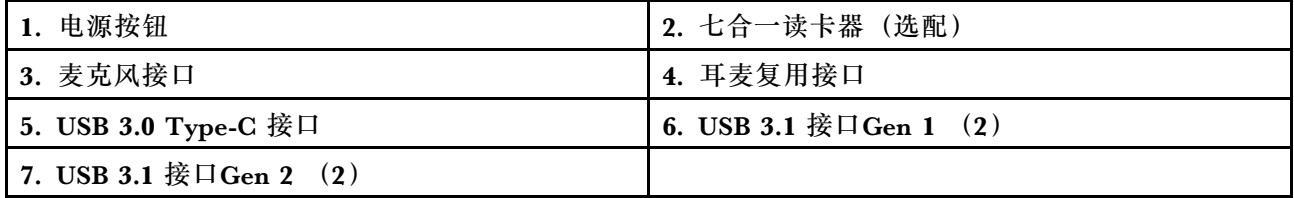

**注:**此设备所提供的特定 USB 接口的传输速度将会不同。这取决于很多因素,如主机设备的处理速度、 文件属性以及与系统配置和操作环境相关的其他因素,传输速度将低于 USB 3.1 Gen1接口上的 5 Gbps, 低于 USB 3.1 Gen2 接口上的 10 Gbps, 低于 USB 3.2 接口上的 20 Gbps。

# <span id="page-8-0"></span>**计算机后视图**

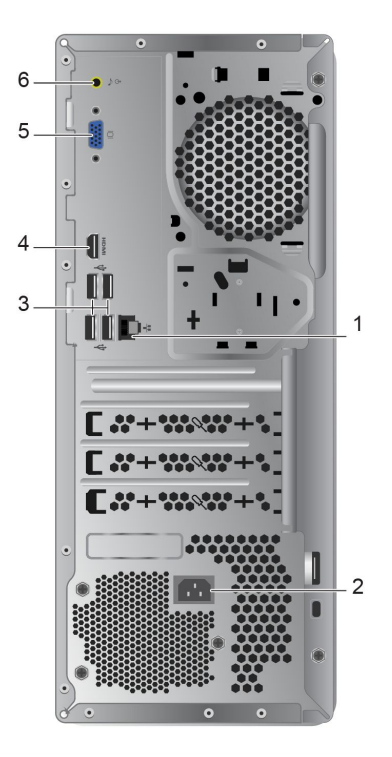

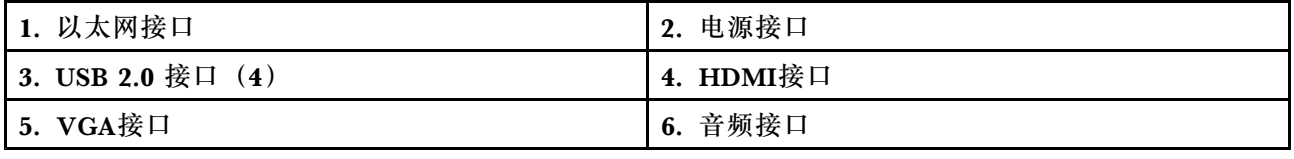

## **启动计算机**

按下主机上面的主机电源开关,启动电脑。

<span id="page-9-0"></span>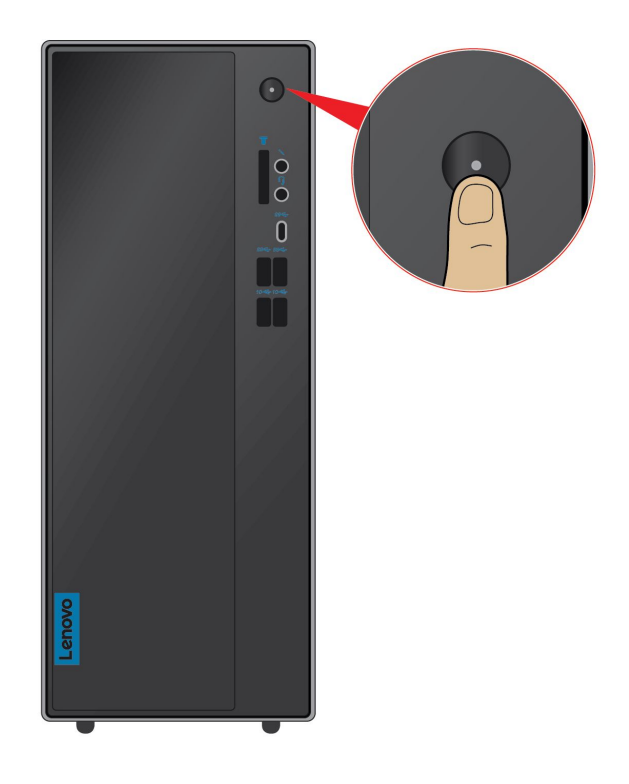

### **关闭计算机**

为防止损坏软硬件系统或丢失数据,在运行状态下,请不要随意点按电源开关,请按照如下步骤关 闭计算机。

**对于Windows 10操作系统:**

- 1. 单击 "开始"菜单。
- 2. 单击 → "电源"→ "关机", 如图所示。

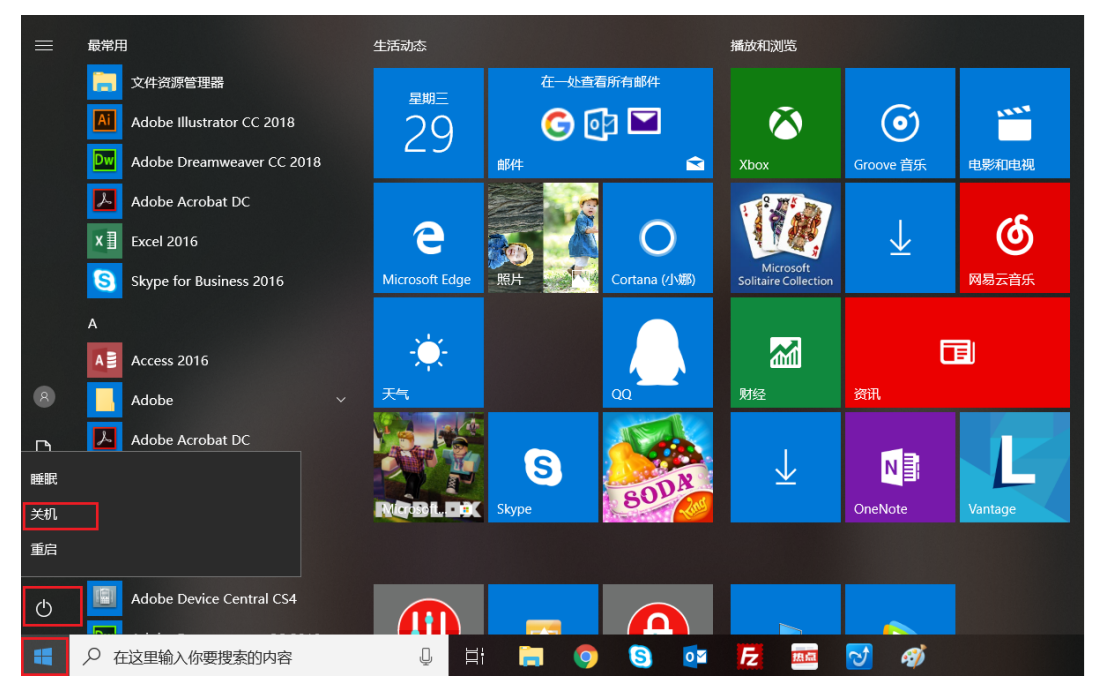

3. 待主机关闭后,再关闭显示器及其他外接设备。

**注:**关闭系统后,请至少等待20秒钟后再开启计算机,以避免产品硬件出现故障。

# <span id="page-11-0"></span>**第 2 章 问题诊断与检修**

### **计算机系统不能正常启动**

#### **主机系统不能正常工作**

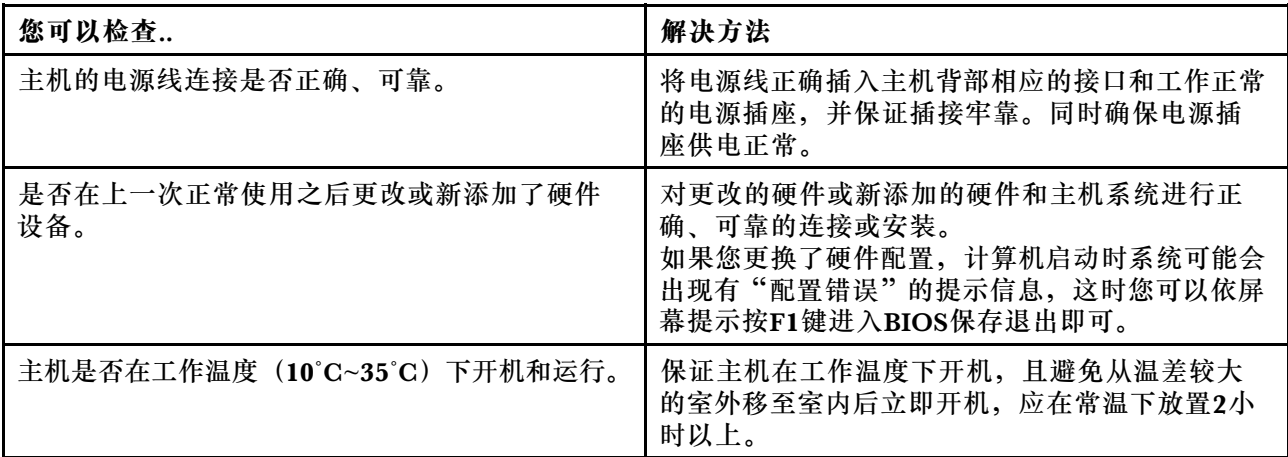

#### **显示器不能正常工作(传统台式或迷你机型)**

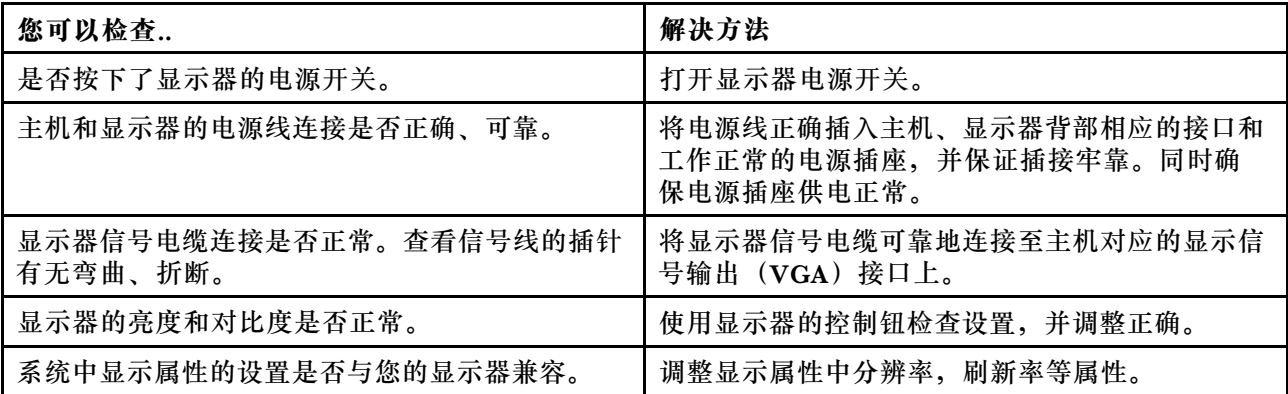

### **显示屏不能正常工作(一体机机型)**

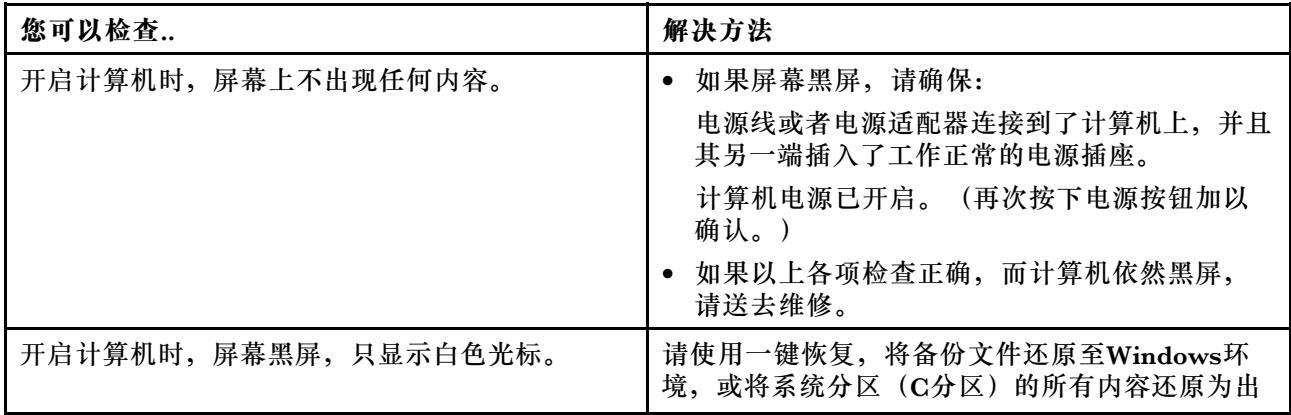

<span id="page-12-0"></span>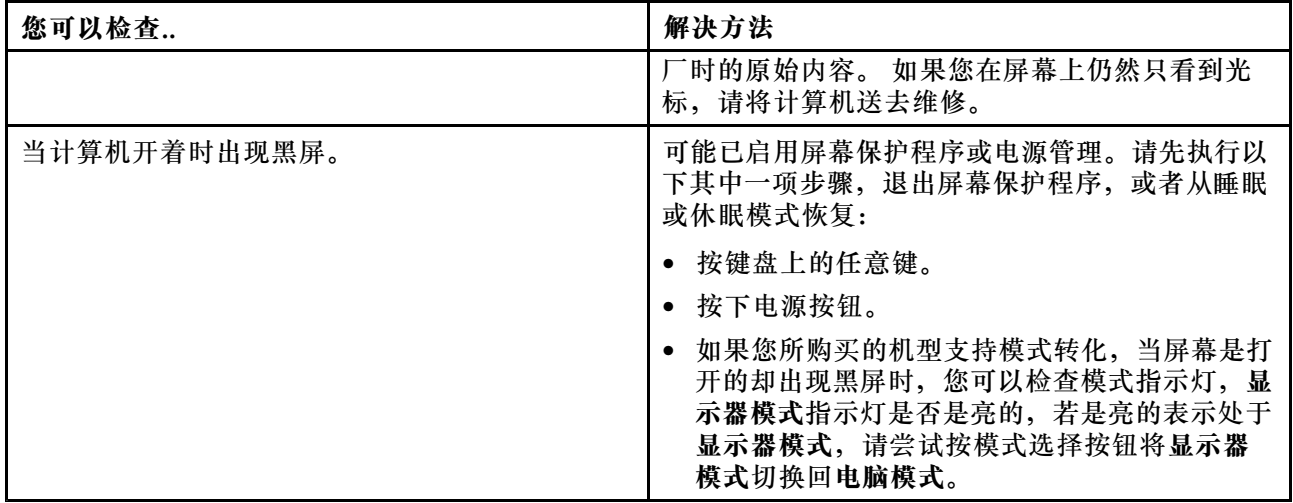

## **系统内部组件不能正常工作**

### **传真或MODEM不能正常工作**

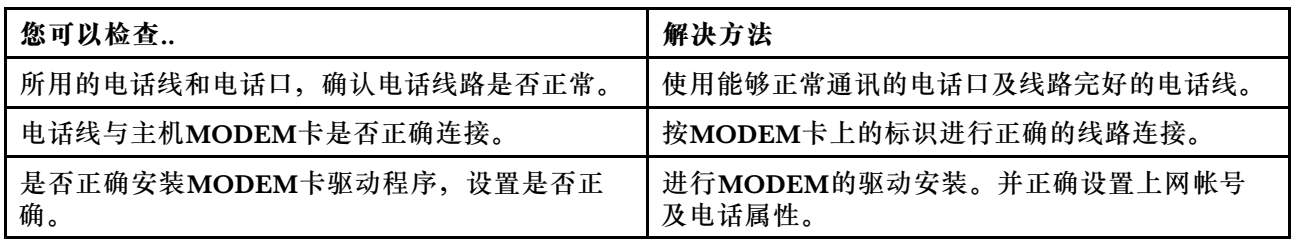

#### **声卡安装后无声音输出或单声道**

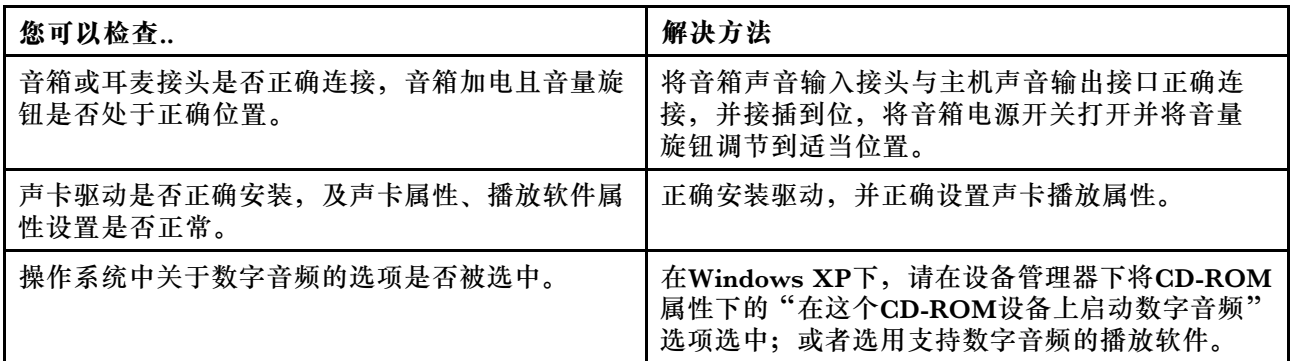

### **播放VCD或CD时出现声音或图象断续的现象**

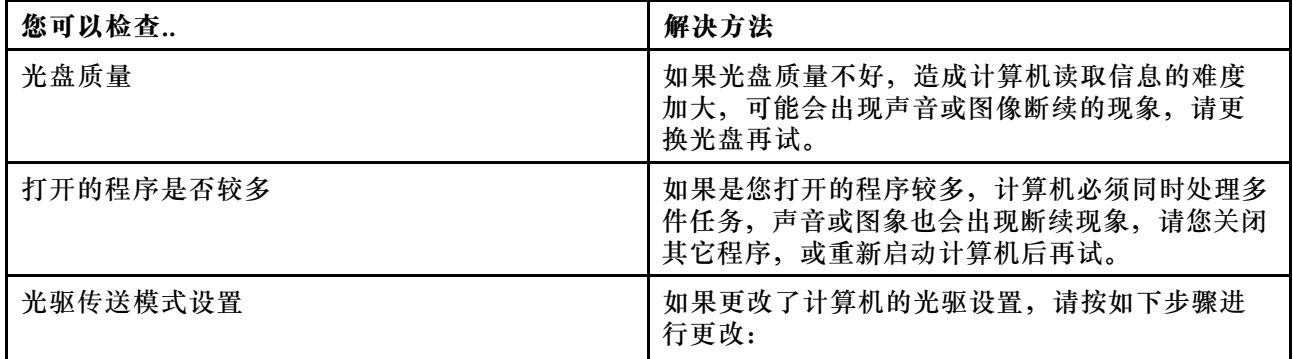

<span id="page-13-0"></span>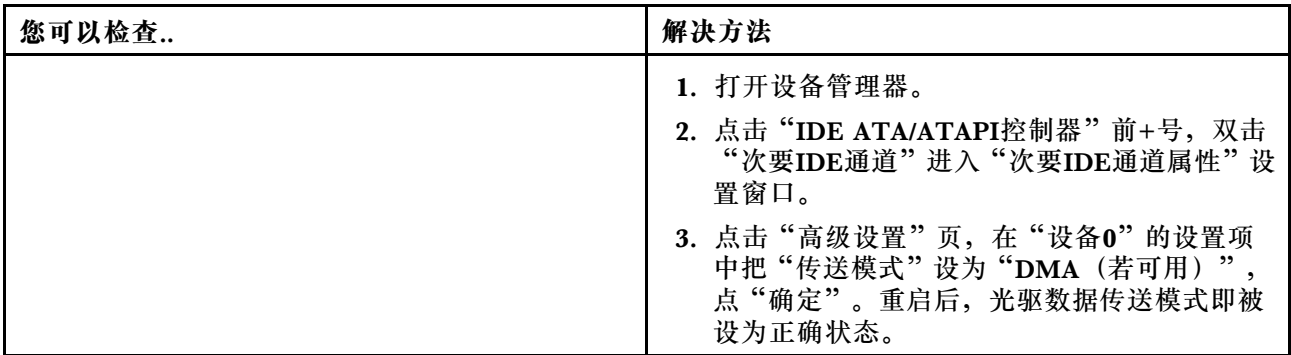

### **网络连接不能正常联机通讯**

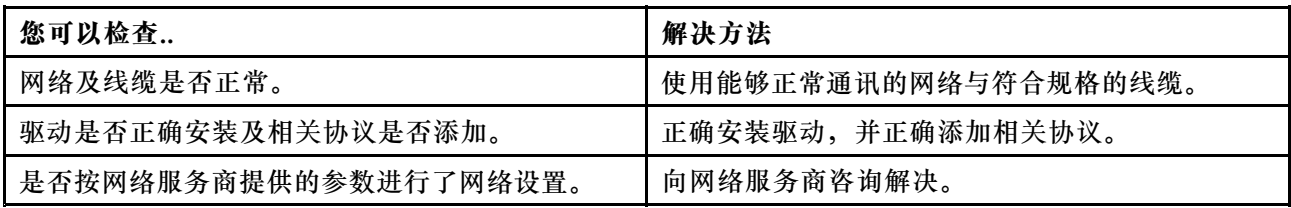

## **外插设备不能正常工作**

**键盘不能正常工作**

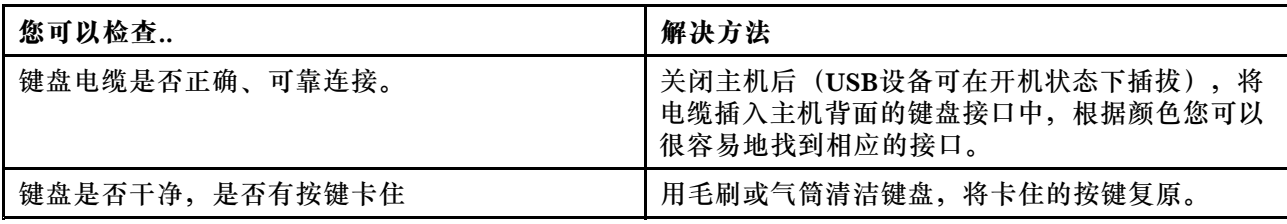

### **鼠标不能正常工作**

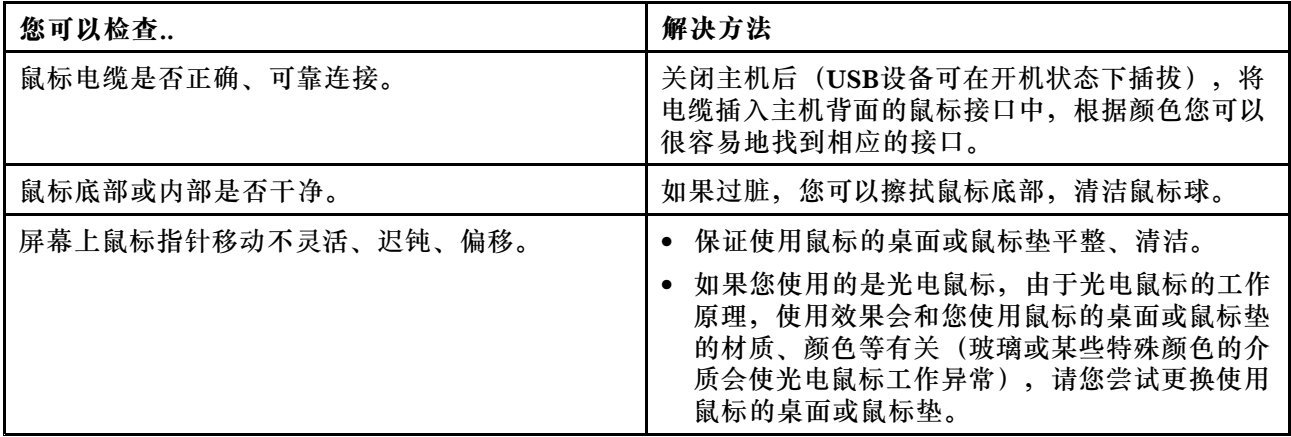

<span id="page-14-0"></span>**连接于系统串、并口上的设备不能正常工作**

| 您可以检查                  | 解决方法                                           |
|------------------------|------------------------------------------------|
| 外围设备电缆是否正确、可靠连接。       | 将<br>关闭主机后 (USB设备可在开机状态下插拔)<br>电缆插入主机背面的对应接口中。 |
| 您的设备驱动程序是否正确加载于操作系统之上。 | 检查设备属性及驱动情况,可以重新安装驱动程序。                        |
| 您的外围设备是否完好,工作正常。       | 用已知完好的设备替换此设备, 或者将此设备连接<br>到其他工作正常的主机上进行验证。    |

### **不能访问硬盘**

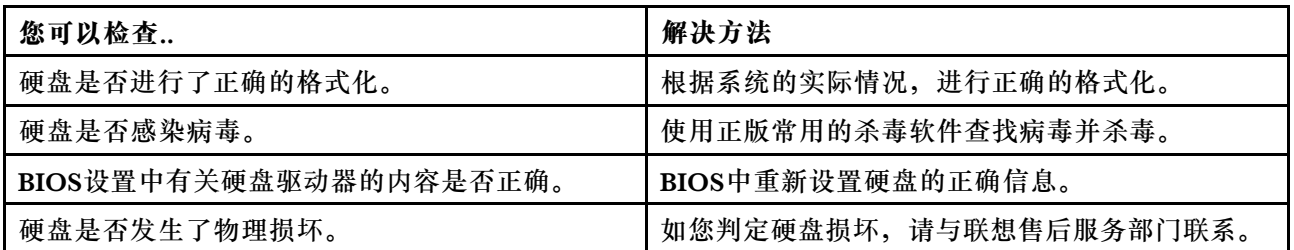